## **การแก้ไข Error – Could not load file or assembly (Crystal Report)**

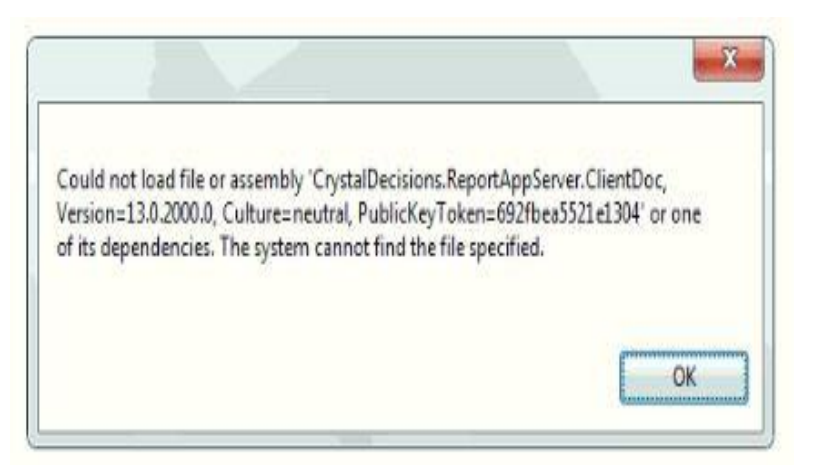

- **สาเหตุ:** เกิดจากระบบตรวจพบโปรแกรม SAP Crystal Report runtime engine ที่ติดตั้งใน คอมพิวเตอร์เป็นเวอร์ชั่นที่ระบบไม่รองรับการใช้งาน
- **วิธีแก้ไข:** โปรแกรม SAP Crystal Report runtime engine ที่ระบบรองรับการใช้งานคือ เวอร์ชั่น 13.0.2 หรือ 13.0.20 โดยขั้นตอนติดตั้งโปรแกรมดังนี้
	- 1. กดดาวน์โหลดโปรแกรมได้ที่ https://[shorturl](https://shorturl.asia/tGiJw).asia/tGiJw
	- 2. กดคลิกขวาที่ไฟล์ CRRuntime\_32bit\_13\_0\_20 ที่ดาวน์โหลดมา แล้วกดเลือก Install เพื ่อท าการติดตั้ง

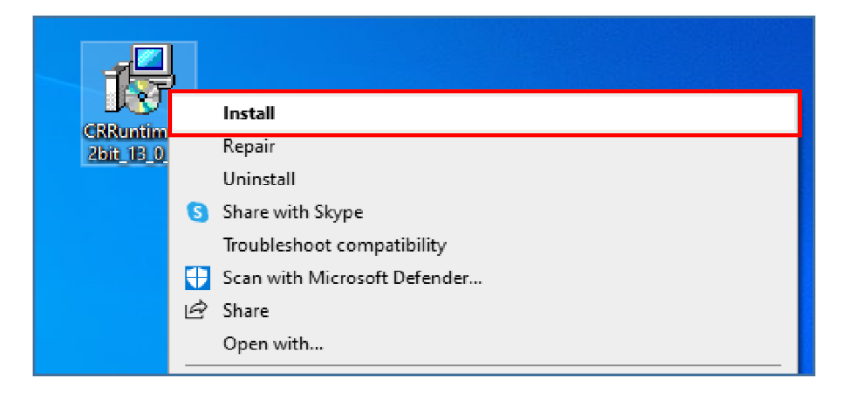

3. จากนั้นทำการติดตั้งโปรแกรม SAP Crystal Report runtime engine เวอร์ชั่น 13.0.20 โดยทำการกดปุ่ม Next จนติดตั้งเสร็จสมบูรณ์ และทำการเรียกรายงานจากโปรแกรมอีกครั้ง